# **DESIGN AND DEVOLOPMENT OF A WEB APPLICATION :LEARNOLOGY BY**

**Sagor Neogi**

# **ID:181-15-10825**

This Report Presented in Partial Fulfillment of the Requirements for the Degree of Bachelor of Science in Computer Science and Engineering

Supervised By

# **Mr.Narayan Ranjan Chakraborty**

Assistant Professor Department of CSE Daffodil International University

Co-Supervised By

**Ms.Farah Sharmin** Sr.Lecturar Department of CSE Daffodil International University

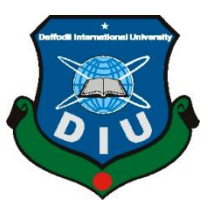

**DAFFODIL INTERNATIONAL UNIVERSITY**

**DHAKA, BANGLADESH** 

**JANUARY 2022**

©Daffodil International University

### **APPROVAL**

This Project/internship titled **"LEARNOLOGY"**, submitted by Sagor Neogi, ID No: 181-15-10825 to the Department of Computer Science and Engineering, Daffodil International University has been accepted as satisfactory for the partial fulfillment of the requirements for the degree of B.Sc. in Computer Science and Engineering and approved as to its style and contents. The presentation has been held on 04-01-2022.

### **BOARD OF EXAMINERS**

**\_\_\_\_\_\_\_\_\_\_\_\_\_\_\_\_\_\_\_\_\_\_\_\_ Dr. Touhid Bhuiyan Professor and Head** Department of Computer Science and Engineering Faculty of Science & Information Technology Daffodil International University

Prisis anscan-

**\_\_\_\_\_\_\_\_\_\_\_\_\_\_\_\_\_\_\_\_\_\_\_\_**

**\_\_\_\_\_\_\_\_\_\_\_\_\_\_\_\_\_\_\_\_\_\_\_\_**

**Dr. Fizar Ahmed Assistant Professor** Department of Computer Science and Engineering Faculty of Science & Information Technology Daffodil International University

Nusrat Jahan

**Nusrat Jahan Senior Lecturer** Department of Computer Science and Engineering Faculty of Science & Information Technology Daffodil International University

mitt

**Dr. Mohammad Shorif Uddin Professor**  Department of Computer Science and Engineering Jahangirnagar University

©Daffodil International University

**\_\_\_\_\_\_\_\_\_\_\_\_\_\_\_\_\_\_\_\_\_\_\_\_**

**Chairman**

**Internal Examiner**

**Internal Examiner**

**External Examiner**

# **DECLARATION**

I hereby declare that, this project has been done by us under the supervision of **Mr.Narayan Ranjan Chakraborty, Assistant Professor, Department of CSE** Daffodil International University. We also declare that neither this project nor any part of this project has been submitted elsewhere for award of any degree or diploma.

**Supervised by:**

HROPL<sup>2</sup>

**Mr.Narayan Ranjan Chakraborty** Assistant Professor Department of CSE Daffodil International University

**Co-Supervised by:**

**Ms.Farah Sharmin** Sr.Lecturar Department of CSE Daffodil International University

**Submitted by:**

Sagor

**Sagor Neogi** ID: 181-15-10825 Department of CSE Daffodil International University

©Daffodil International University

# **ACKNOWLEDGEMENT**

First i express our heartiest thanks and gratefulness to almighty God for His divine blessing makes us possible to complete the final year project/internship successfully. We really grateful and wish our profound our indebtedness to **Mr.Narayan Ranjan Chakraborty**, **Assistant Professor**, Department of CSE Daffodil International University, Dhaka. Deep Knowledge & keen interest of our supervisor in the field of "*Field name*" to carry out this project. His endless patience ,scholarly guidance ,continual encouragement , constant and energetic supervision, constructive criticism , valuable advice ,reading many inferior draft and correcting them at all stage have made it possible to complete this project.

I would like to express our heartiest gratitude to **Mr.Narayan Ranjan Chakraborty,** Assistant Professor, Department Of CSE, **Ms.Farah Sharmin,** Lecturer (senior scale**),**Department of CSE, Daffodil International University, and **Professor.Dr.Touhid Bhuyain** Head**,** Department of CSE, for his kind help to finish our project and also to other faculty member and the staff of CSE department of Daffodil International University.

# **ABSTRACT**

I develop a web based application to establish a relationship between a learner student and my team. It is a primary function that my website have all important trendy based video and skilful knowledge . A lot of websites are shows their content or video with high demand.They are normally sell their content without think of students..Internet is the ocean of knowledge. This ocean can be made available to all students as early as possible in their life. So Information Technology & related tools can be introduced in school education by using World Wide Web as education delivery medium.In the era of IT elearning can be efficiently used for different types of education. Most of the population of Bangladesh is in the rural areas where literacy rate is poor due to the lack of educational facilities.Any users will checkout my website and they can see all the trendy courses .

# **TABLE OF CONTENTS**

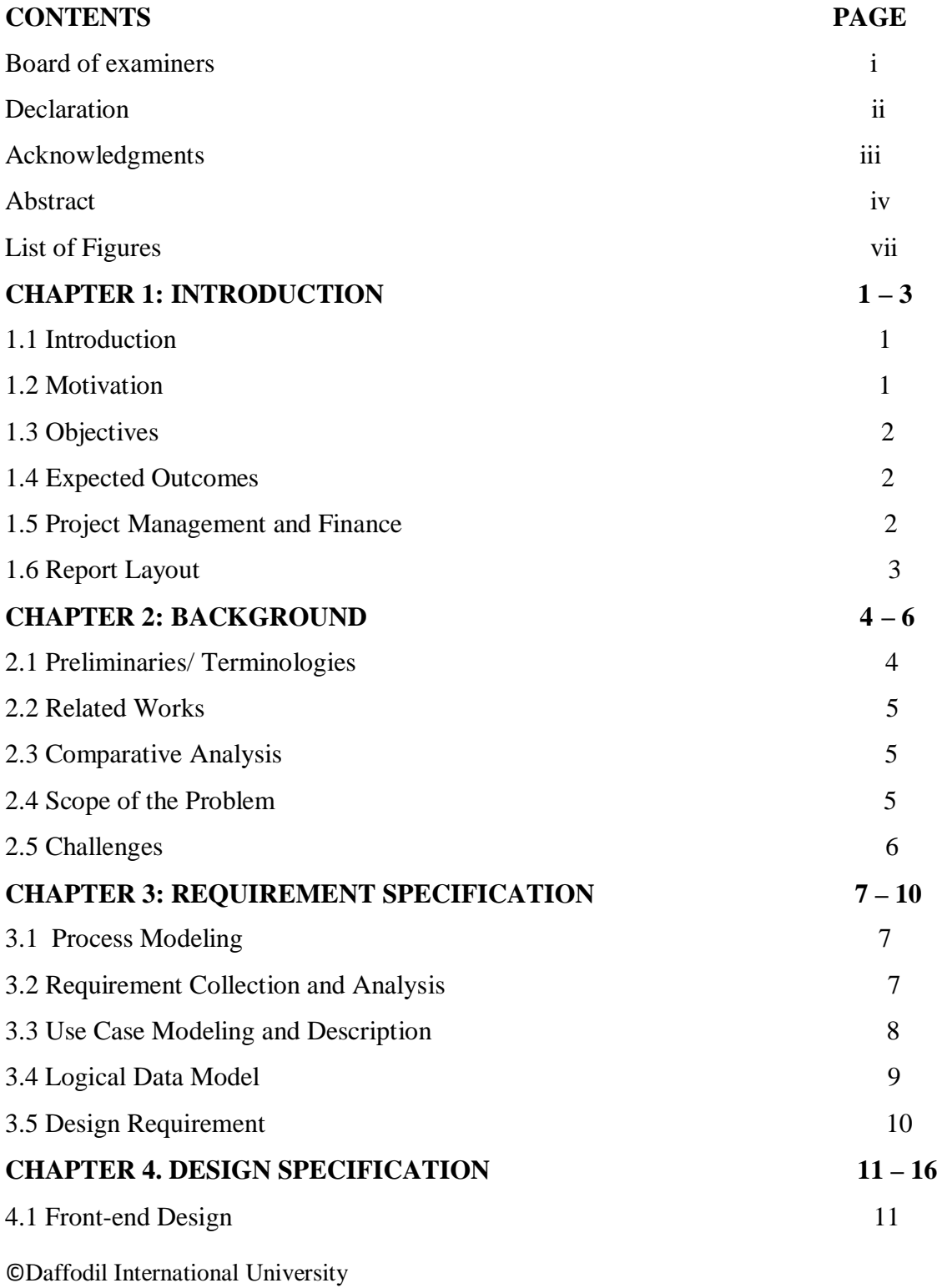

v

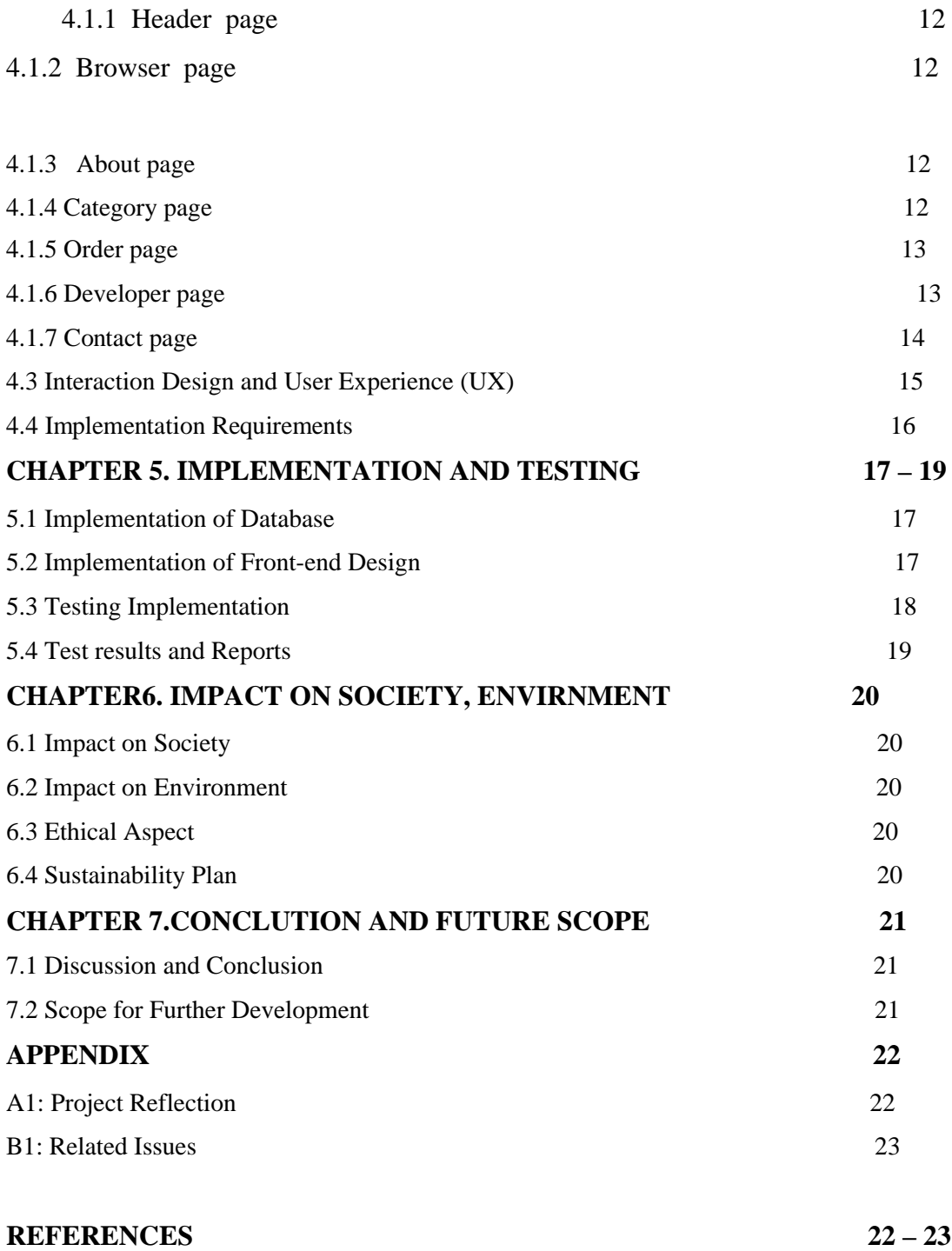

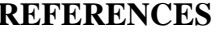

# **LIST OF FIGURES**

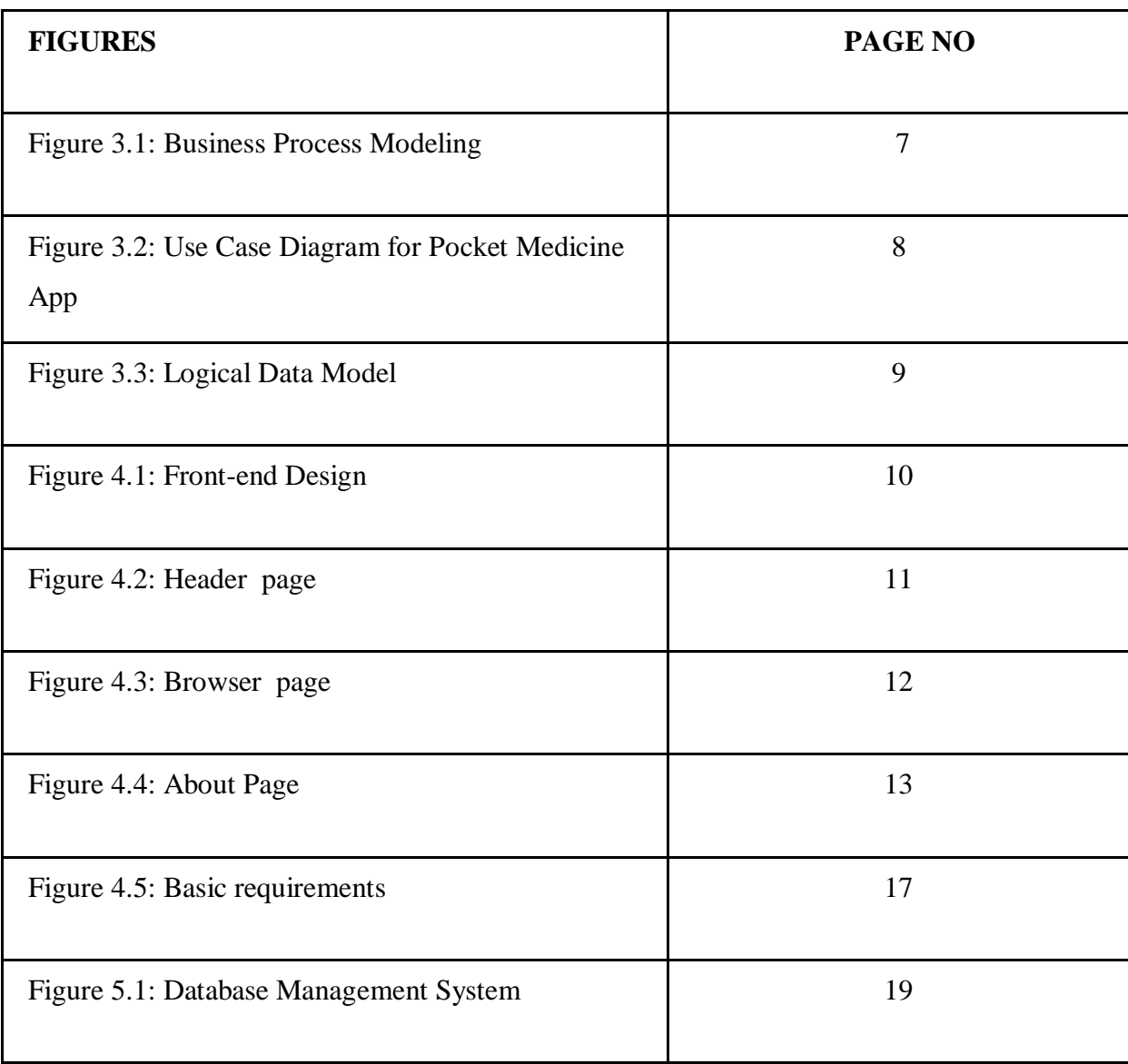

# **CHAPTER 1 INTRODUCTION**

### **1.1 Introduction**

I develop a web based application for creating a bond between my team and the person who is eager to gain knowledge. This website will features a lot of skilful video and trendy technology A lot of websites were there but I provide the the cheapest rate of each content.I have also a plan to make some free resources that you don't have to paid.Its normally for those who does not effort.There were some services ,in there the learner will select their subject and add it to their courses.The learner add their courses whenever they want it will automatically add with their courses.In payment options I create add to cart where the learner can pay with their credit cart.When someone will order their courses ,it saves to our database and we give him the access. My website will be updated with new resources cause we know technology believe in creating some new and always be updated.

### **1.2 Motivation**

The website we want to build is primarily for education and skill purposes. This application will act as a link between the learner and my website. As a result, communication between two actors would take place through this website (company and seller). The website may assist a seller in ordering any type of course that we provide in a matter of seconds.In the payment part we can collect the information about the learner those are buying courses in their credit cart.The motivation for this website to flow the knowledge towards the world and make everybody stable and creative.

### **1.2 Objectives**

- **.** For an easier learning.
- **.** For increasing knowledge for the rest of the people.
- **.** For getting skilful and be trendy with the technology.

## **1.4 Expected Outcomes**

- **.** Online based website is growing day by day.
- **.** In pandemic every body is comfortable with online class**.**
- **.** In this growing world I am going to grow one more step through this website.
- **.** The each section of course is too much reasonable for those learner.
- **.** Payment system also very easy.

## **1.5 Project Management and Finance**

Its the way a project is developed and organized to produce an end product that will have an influence on an organization is referred to as project management. It's where an organization's knowledge, skills, experience, and processes are put to use in order to achieve its goals. Project management is required for new projects that are easy to learn,well explained and involve several partners.We have to pay some Money around 15-17k to show my website on every search platform.

## **1.6 Report Layout**

Here i have writing the introduction and motivation of our application, objectives and expected outcome of the ZERO TO INFINITY and the report layout. I also describe about the background area of our web based application, the research summery, and challenges of the system and scope of the problem. In this Section I need to know html,css, is, react, ui/xi. For this I need visual studio code studio, local host. For, image, details of everything, price, information, I used google .In this design specification part added some frontend design like home page, courses page,about section, and developer site menu page form my visual studio application. In this part i used netlify for requirement the website and each design is right or wrong and this website is fit on every pc,tab and phone also. , device performance, client application performance and testing .

result and repost result. We also analysis all those concepts. I have added what's transpired in our society and our skills how it's impacted our corporate environment. The influence on our society, environment, and long-term viability. In the end of the report here i write some main part's . And also describe about future plan, where my future plan should go for the right way. What I believe and what i think about my application ,what's our work purpose in the end of the part.

# **CHAPTER 2 BACKGROUND**

### **2.1 Terminologies**

I When diving into development, one thing for sure must first learn the fundamentals; only then will we be able to design greater things. We need to provide a solid foundation before we can start laying blocks on top of it.

## **Activity**

An activity is a very important part and component of an application that provides a screen with which users can interact to perform tasks like scrolling website, go to another page, sending an email, or seeing a map. Each activity is given its own window to design its user interface.

### **Fragment**

In an Activity, a Fragment represents a behavior or a piece of the user interface. A lot of fragments can be combined in a single activity to create a website, and a fragment can be reused in multiple activities.

### **Css**

The web development would be incomplete without html and css and css framework.Css mainly gives a design to a website and make it more colorful.I used framework that why it is quiet easier for me to design it with my experience.

## **Netlify**

It normally shows everyone that what is my website and the above websites.s a general action to be performed rather than naming a specific component, allowing a component from another device to watch and visualize it.

### **2.2 Related Works**

In recent world and also Bangladesh online web based courses and also online base marketing is growing popular. Ten minute schools is popular in Bangladesh. There will be different type of strategy of this website. But i create first time in Bangladesh for that kind of idea. In other country of the world there are also this kind of websites but I provide some free courses where people can learn and starts create their skill zone strong.

### **2.3 Comparative Analysis**

All others websites there are relation between seller and buyer but in our application there are relation between me and customer. First of all i am go for those people who are able to connect with internet.In village there are lot of people who don't even have cell phone.After connect those people my aim is to be part of those who don't have cell phone or internet connection.

In our application there will be engage with content that's why there will be no chance for fraud issue. Because there is no any company I have to maintain it.

#### **2.4 Scope of the Problem**

#### **Fragmentation of Software**

Each month/ year, Visual studio releases a new version of tools with various new features and improvements. However, the current version of visual studio code is still perfect but some of tools have still some loading issue, in terms of acceptance. As a result, when building this website, developers must consider versions of visual studio,cause new features have less tension.

### **Language of Programming**

At the moment, an web developer has the option of using one of two approved programming languages: Java or python and php. Php is a well-known in Bangladesh and widely used programming language. Choosing the correct programming language for web development is difficult for us.

## **Business Module**

Now a day's idea about marketing are growing very hardly because of competitive world. Now we need to good, smart and unique idea for generating web marketing area. Without creative idea we can't find our goal. it's too tough for us. We all need to know well about web development and marketing is the way to publish and shows our best.

# **2.5 Challenges**

**∙** To generate skill website idea was a challenge for me.

- **∙** Learn about java script and react(java script framework)programming language.
- **∙** Error find from code was another challenge.
- **∙** Work while working to debug error.
- **∙** Work through the idea.
- **∙** Carefully UI deign.
- **∙** Added to git hub was another challenging work.

# **CHAPTER 3**

# **REQUIREMENT SPECIFICATION**

# **3.1 Business Process Modeling**

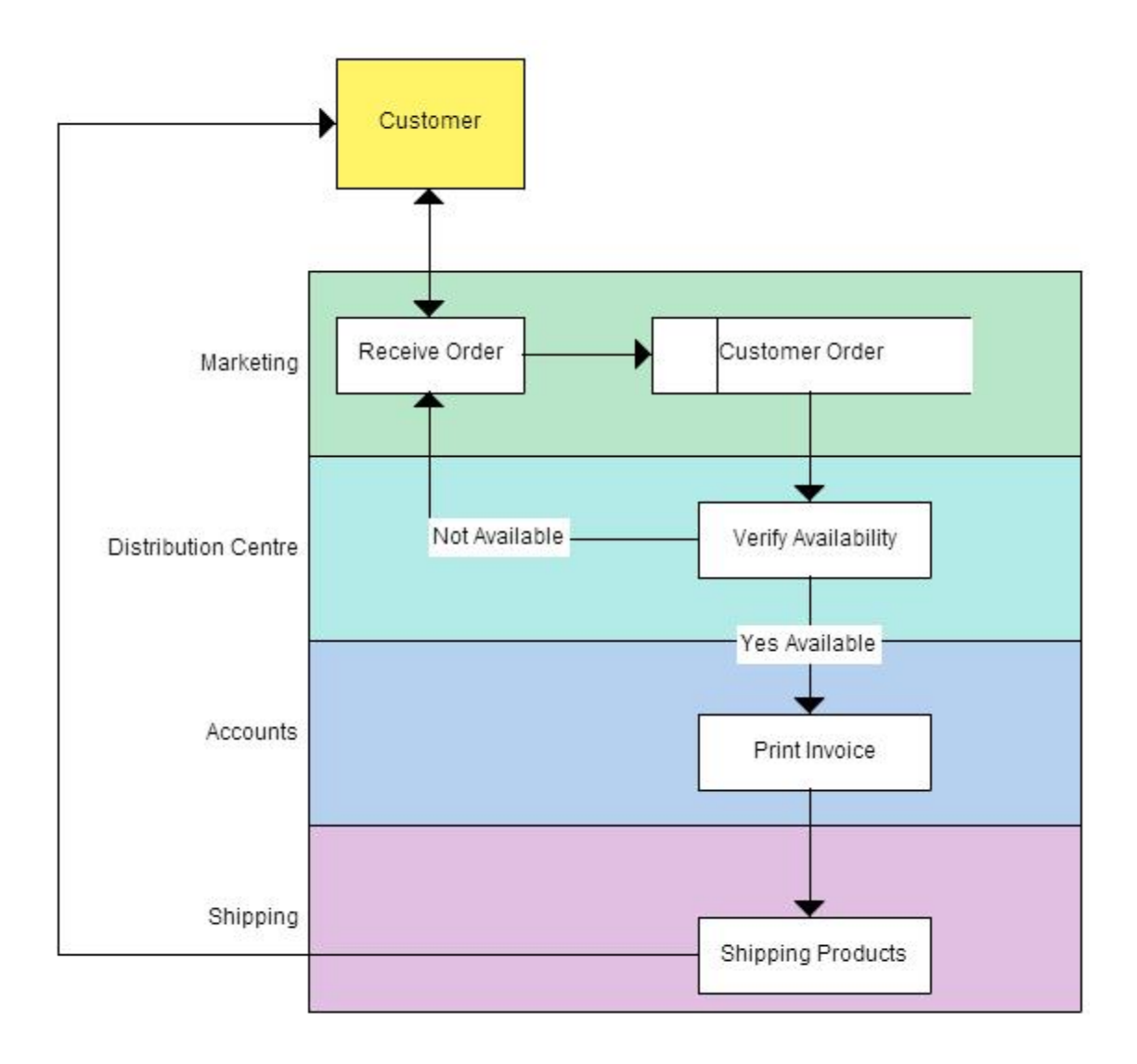

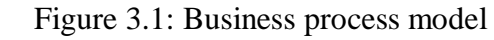

# **3.2 Requirement Collection and Analysis**

There are many requirements for my web application. Here is some requirement given bellow:

Collect information about skill based web information.

- **∙** Download visual studio code and package installation.
- **∙** Need to know Git hub version properly.
- **∙** Also learn about java script/react programming language. ∙
- **.** Payment method analysis.
- **∙** Image for my web application.

## **3.3 Use Case Modeling and Description**

A use-case model depicts how various sorts of users interact with a system in order to solve an issue.Here is the diagram for users case modeling .It explains users goals,their motive.

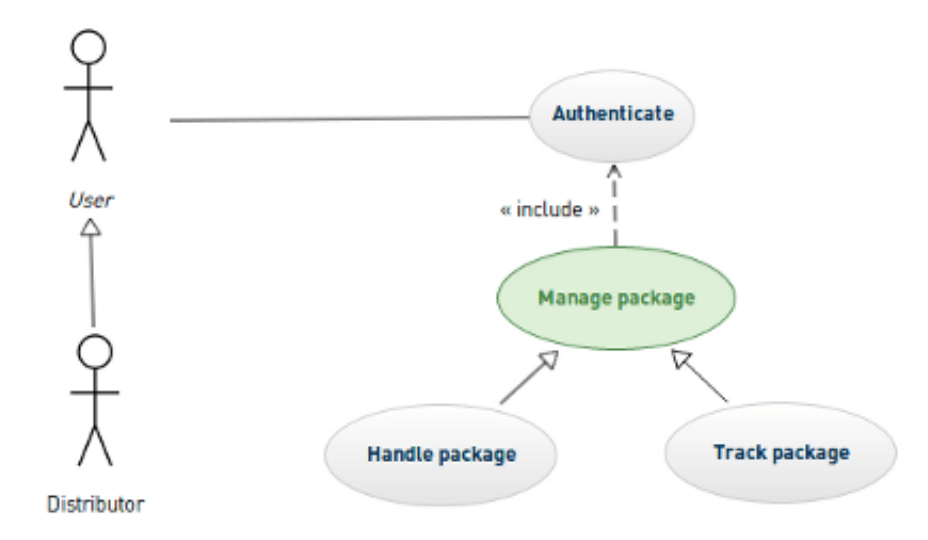

# **3.4 Logical Data Model**

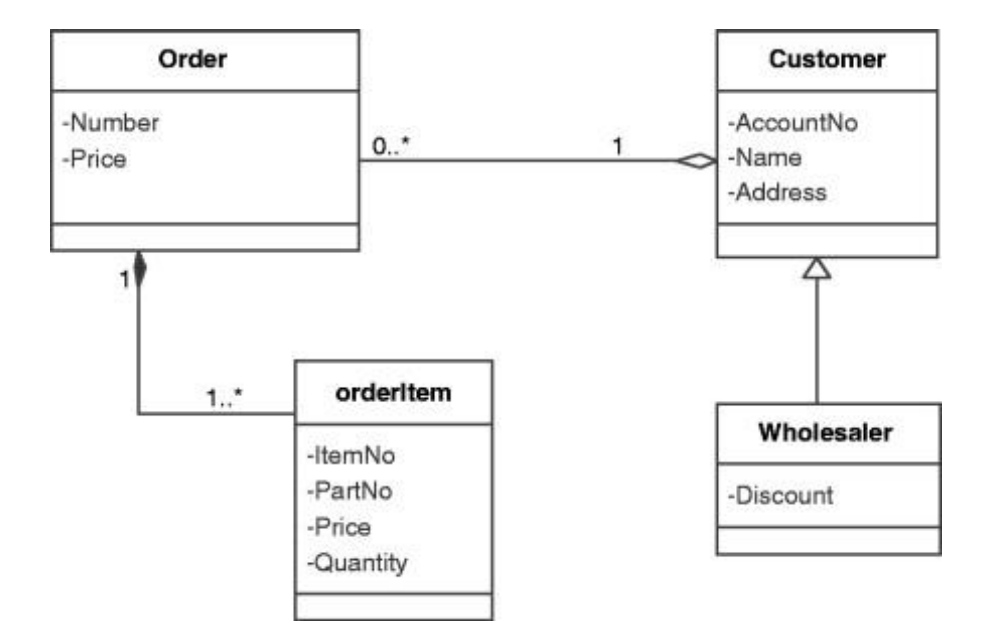

Figure 3.3:Logical data model

# **3.5 Design Requirement**

When is it OK to use for design requirement:

©Daffodil International University

**<sup>.</sup>** Is there a button?

- **∙** Is there a checkbox?
- **∙** Is there a text field?
- **∙** Is there a list?
- **∙** Is there a menu?
- **∙** Is there a dialog box?

**.** Use buttons for single, separate activities that are relevant to the present screen. ∙ Use toolbars to do common tasks.

**∙** Use menus for infrequent activities that are applicable to a large number of screens or all of them.

**.** Figure's number must be sequenced according to the section numbers and arranges with sub sections accordingly if needed.

**.** All the figures must need proper citation if it used from other resources.

# **CHAPTER 4 DESIGN SPECIFICATION**

### **4.1 Front-end Design**

The front-end design of the web application is extremely important. Front end development is crucial in conveying this branding of customers. It needs to feature the same or similar colors, language, and graphics to help customers easily associate a business's website with their products elsewhere. The front-end design is accessible to users. Front-end design refers to the section formed by front-end developers. The side refers to everything a user sees on a smartphone or desktop or laptop or tab device, including the planning.

Understanding and being proficient in design is an important part of web development.Now a days a lot of web developers were there but have a lack of knowledge of design.Design of front end is equal an important part.For this have to know about html for basic structure and Css and its frame work for the design part.A lot of programming knowledge are there and lot of technique were there. Unfortunately, genuinely comprehending front-end design is more difficult than it appears. The skill sets required for coding and aesthetic design are somewhat different. As a result, some front end developers aren't as skilled in the design part as they should be, and their work suffers as a result.

I have to spend a lot of effort into designing our front-end design as a beginner. I need to do a variety of projects, have to know in depth of programming for create this websites.

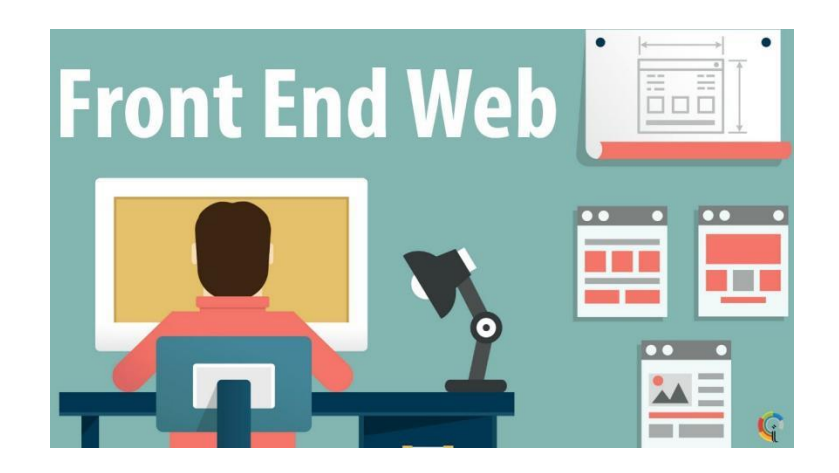

Figure 4.1:Front-end Design

# **4.1.1 Header side**

The primary components of our website is the header side . The home page is where users can find everything that meets their needs. Home,services,my class,about,developer and contact us are some of the options on our header side. By selecting each option, the learner can purchase any courses.

With choosing the add to cart option, the learner can purchase the courses they require from a list of mines. If new courses are added to our app, a notification is sent to the seller so that the learner is aware of the new courses.

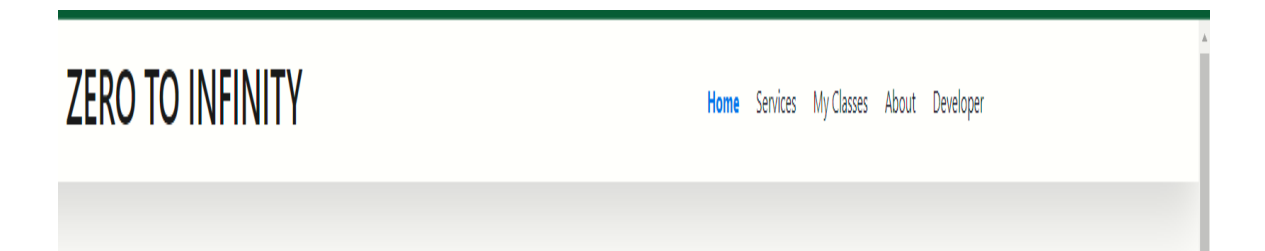

## **4.1.2 Browse page**

The browser page is the most significant part for a user if anyone wants to log sure get the service of my website. Users can see all the features that I added to my website and they can easily select though click the browse button.In the browser part I have added all the courses description,ratting and costs of each courses.I have also added the course teacher name who actually made this course and added how much sell each and every courses.

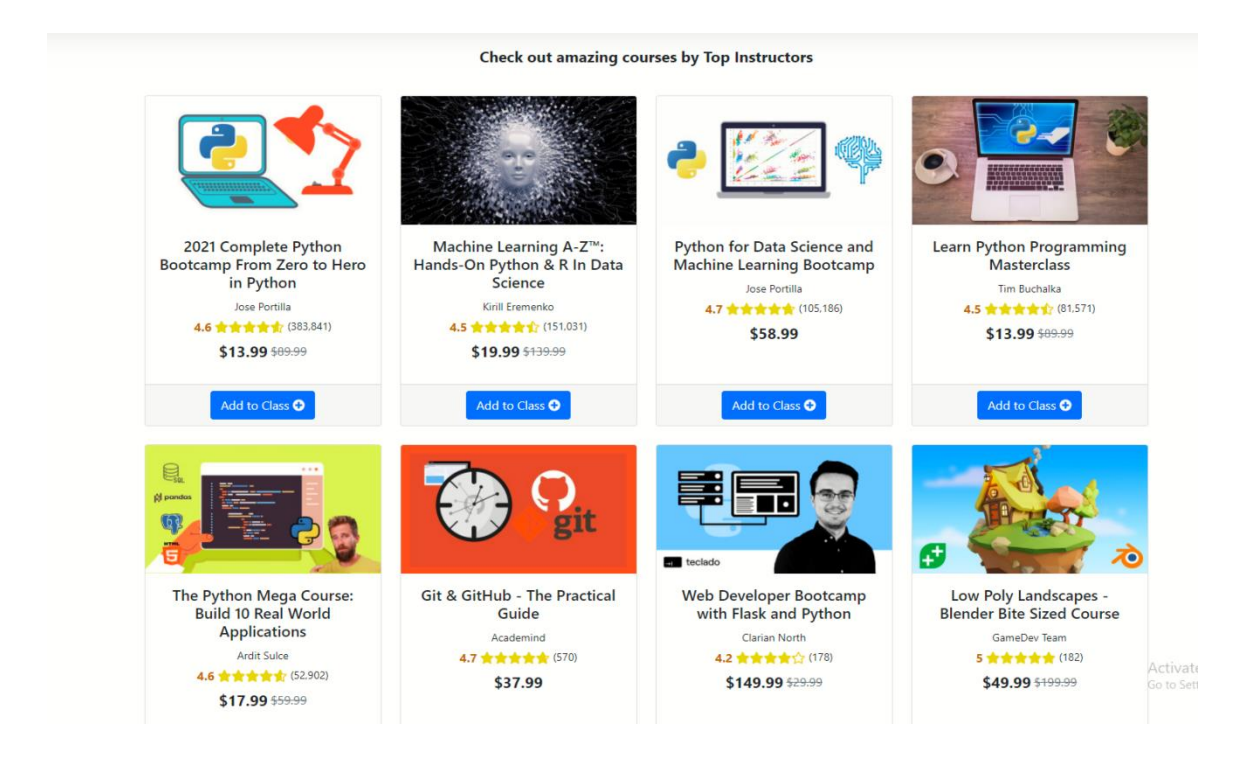

Figure 4.3:Browse page

# **4.1.3 My classes**

The r page is additionally a big area for a user to register. Users can see up for the service through this page. In there normally they can see that what they have choose subject in browse site,when someone is browse course and add to cart then they actually see their courses in my courses site.They can also back to others page and came to the same page with in a second.

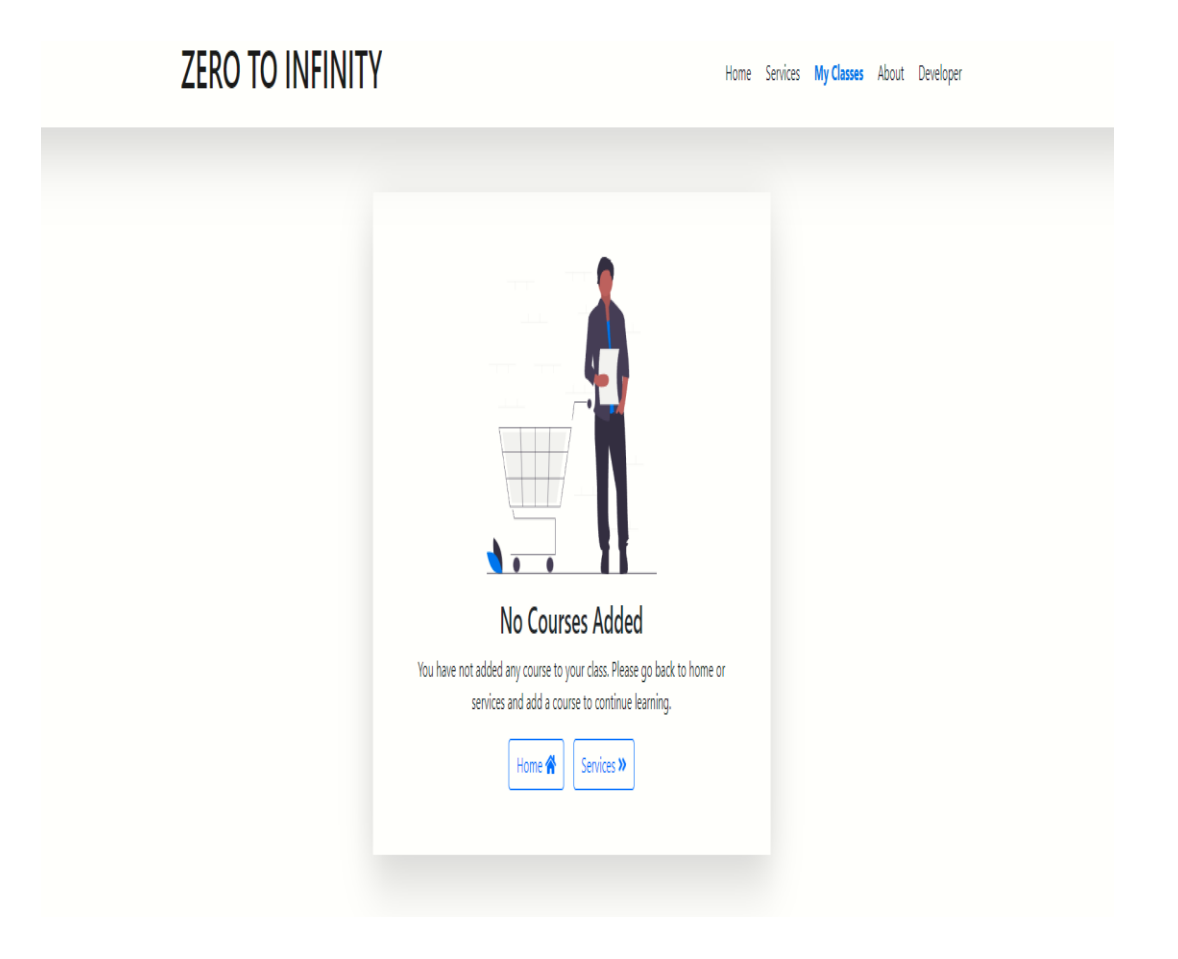

Figure4.4: My classes page

## **4.1.4 About page**

The about page is the most essential part of our application. The about is the page from which LEARNOLOGY partners with more than 200 leading universities and companies to bring flexible, affordable, job-relevant online learning to individuals and organizations worldwide. We offer a range of learning opportunities—from hands-on projects and courses to job-ready certificates and degree programs.Also there are some good and positive reviews on this .website.The people would love the website and they shows some positive comment on this website.

### **4.1.5 Explore page**

The explore page is the websites most notable feature. The user can easily which skill or which program will rule the world recently .

### **4.1.6 Payment page**

The app's most vital feature is the payment method's program. Users pay with credit cart and debit cart through this user interface.

## **4.1.7Developer page**

Users will find the developer who create the websites just click on the developer page and will see in every details .They can also connect m,e through git hub and emails also.I added the option in there.

## **4.3 Design and User Experience**

Interaction design is the planning of the interaction between users and goods in basic terms. After all, usability testing is all about influencing the user's experience with a product, and also the majority of that has the experience that entails some form of interaction between the user and also me. Interaction designers are concerned with the moment when a user interacts with a product, and their purpose is to spice up that interaction. All user-facing components of a product or system are involved in user experience design. UX design includes interaction design further. Approximately six people use my application. My supervisor will replay with amazed and said its well good enough.The website received good rating from them. They claim that my website is so well-organized that they can understand it as a whole. They also stated that my website must contain up-to-date information (trendy skills, new programming knowledge details, and price etc.

### **4.4 Implementation Requirements**

The completion, execution, or practice of a concept, technique, or any concept, idea, model, specification, standard, or policy for doing something is to be implemented.For my project i do policy for standard and model,that the idea and technique and

execution or practice of a concept of completion.

I do require an visual studio code. I can develop my code inside the visual studio code to accomplish my work.

Accessing real-time data is completed with local host. Typically, the work of local-host is to attach the appliance and determine whether it's functioning accurately.

I also create my Json file so that, I can create my own work.I have done all the code for my self and the implementation shows in first local host.In the local host only I can visualize the code and see that.

Then I decide to show my friends, to do that I have to sign up in netlify that's why have to command in visual studio code ,the command is Npm run build and the build folder is create.

In the build file every important thing were there One thing if any one want to implement and shows their on netlify,they have to must create build folder and run the command .Otherwise I can not shows and views my website on netlify.

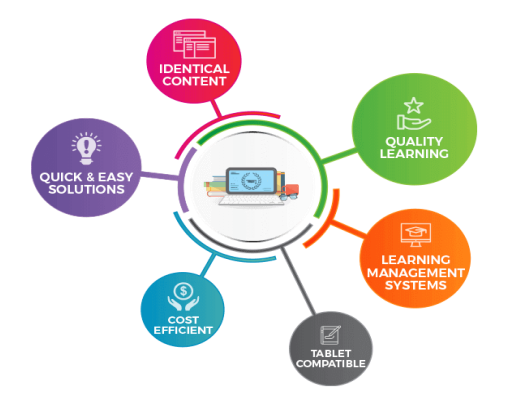

Figure 4.5:Basic requirements of websites

## **CHAPTER 5**

## **IMPLEMENTATION AND TESTING**

## **5.1 Implementation of Website**

A website may be a list of structured that has been logically ordered and is stored electronically in an exceedingly ADP system. A management system (DBMS)/domain/hosting is the software that manages a database. Data can then be easily accessed, managed, updated, controlled, and arranged.

- ❖ First, we chose the web option because my website is built on the web platform.
- ❖ After that, I install a lot of packages for this website and implementation..
- ❖ Have given our project a formal title.
- ❖ Then command to open local host:3000.
- ❖ I rewrite json file in the code section and save it.

❖ After that, I command to write npm run build to create build file and the build file drug and paste to the netlify and shows the website visible.

❖ Next I complete my website work.

## **5.2 Implementation of Front-end Design**

Implementation is necessary to determine whether or not an website is properly functioning. The procedure of putting my application's functionality into action is referred to as "implementation." I haven't add sign in or sign up method to that but soon I am going to add this button with the help of fire base and store the the data in that.

For starters,I added some font awesome to look good in my website .Then I am going to choose which framework I have to work with and then I decide .After that its a difficult choice to learn react and I took a lot of time to learn and implement it live.

Then a lot of program and a lot of tools to add in vs code .In the opening of this web site there are some features and shows in button.Home,services,products,my courses,about button there in the header section and then there is a point in where I put some important

trendy courses that will rule the world .So that the learner will get a clear knowledge whats going on around the programming world.

In there the learner can choose their favourite subject with their freedom and can buy this course with less pay and the course will remain for the life time and I also put some effort ,if something will add with the course then I update it on my websites also. In the developer site they can see who is the founder pf this web site and they can easily connect with the creator. User presses the add button, the user is taken to the login UI, on which they can log in to the application. We run our code to see whether the login or sign up action is working appropriately.

### **5.3 Testing Implementation**

In general, implementation testing refers to the process of testing design and implementation of app specifications. This process acts as a means of ensuring that the specification is implementable in practice and that applications adhere to the specification. The way people use their pc/desktop is changing thanks to advances in computer technology. Despite the fact that consumer applications are in high demand, enterprise applications are also developing, allowing organizations to work more productively. This may appear difficult, especially when there are up to at least different device settings where the app must function properly.Testing the performance of a web application differs from testing the performance of other application.

Poor network conditions, such as packet loss or latency, have little impact on the laptops or desktops that are used to access web applications.

We evaluate the performance of our app in some stages. Ex- **Testing for connectivity** - Because most web apps require internet access, a developer must ensure that the tool is usable even if there isn't any.

This entails anticipating a situation for users in flight mode or offline, as well as testing connections with varying bandwidth.

## **Learning the unique properties of each gadget**

©Daffodil International University

Mobile devices, unlike PCs, have a wide range of screen sizes, ranging from 5-inch smartphones to 13-inch tablets. Other technical specifications to consider are the camera, GPS, touchscreen functionality, and the range of supported gestures, among others. A tester should have a greater awareness of such traits, as well as how they affect the app's usability.

# **5.4 Test results and Reports**

Visual studio code is built to make testing straightforward. We can build folder so, that we can drag and drop the folder by nmp run build command and its show the exact website in the netlify hosts. So that I can ensure that my web site is fitting on every screen or not.

After some time has passed, I have been tasted my web application in netlify and taste it with my smart phone and others small screen smart phone also.My website also fit in pixel phone and I phone 5s phone.A websites have figured out what went wrong. Whenever I tested my application in tester I feel good and those are taste on their monitor and smart phone they also said good and positive things.

### **CHAPTER 6**

#### **IMPACT ON SOCIETY, ENVIRNMENT AND SUNTAINABILITY**

### **6.1 Impact on Society**

Day by day we all are growing in social media, devices and technologies and we all are addicted all classes of people in society and moving their comfort zone in the technology side. So this project is a part of this change. People will be get profit if they visit and add courses and learn them with a good way without wasting a single period of time.

### **6.2 Impact on Environment**

There is no basic environmental impact actually, but we find a difference between after and before using. Before using the scenario be like all the time many websites supplier from different companies make a crowd in front of local public medicals, private tuition, and others spots for giving their updates. (New arrival, price, etc.) And taking the updates from buyers (What they need, what is more, in marketplace). But after using this website, this scenario will be the change A to Z. There is no need to go to the sellers in front of those places by this web give and take all updates to the buyer very easily and in a short time.

### **6.3 Ethical Aspect**

Here the ethical thing is, think normally what happens? The happening thing is, website man shows everyone about their content and many of them caught fraud. For this reason, they carry lots of people be afraid of online bases learning.But in here there is no more any options .If you can pay with less money then in a short term you can access the contents otherwise you also get free resources This is the actual ethical benefit.

### **6.4 Sustainability Plan**

It is obviously a sustainable plan. It's one kind of my dream project. Before making this websites , I went thought about its sustainability. In future, I want to grow this project broadly, In fact, my dream to make it Bangladesh and world best website for gaining knowledge center, there need to more though it is so much hard. I want to develop it more, we want to add more features, more data and so many options so that the users get more Comfort zone. We want to see this app as a popular app like Udemy.

©Daffodil International University

# **CHAPTER 7 CONCLUTION and FUTURE SCOPE**

### **7.1 Discussion and Conclusion**

To run with netlify, it is important to be digital. As a part of this sector, we need to convert most of our needle things into our daily life. Browse is that kind of thing of our life, that is a mandatory part of life. We get these information and lot of knowledge through websites .The website normally made for those who give their 100% each day and that's why they becvome part of programming and have a bright future. They need many man powers, money, time etc. Still, there is no government fund in this sector. So if we can make this sector better, it will be smoother for both buyers and sellers. Now come to the point, if it is possible to make this sector govt fund? what will happen? If we can make this with the help of govt ,it will decrease poverty.Our government will took steps for freelancers to grow and do good for the country.This website is full of content and it will help those who really want to create their platform and be update and be more productive .

### **7.2 Scope for Further Development**

Normally there are so many scopes for further developments. In future, i can develop it nationally and internationally also if i want. For national developments, I can add here some companies for branding my website and be a sponsor. So that customers don't feel any lacking. For the security of users, we can add more security features. So that no one can misuse this web by any chance. So always there are many things to develop it in future.

### **Appendices**

#### **Appendix A1: Project Reflection**

Web based educational websites are growing at a rapid rate in Bangladesh. By sr/mr, the company gives the seller their web sites (SR stands for sales representative  $\&$  MR stands for web representative).

#### **Appendix B1: Related Issues**

While collecting images, data, and prices of drugs from each and every company, i had to invest additional time. I had to look up the drugs on the internet to see if they were available. I had to research various Android features and functionality. I needed to learn about web versions. Also had to learn about git hub versions that we wanted to use in our project. I got to know about Firebase in order to link our website to it.

## **Reference:**

## *Websites:*

[1] Inspired by , available at <https://www.udemy.com/>

[2] Netlify hosting Documentation, available at https://www.youtube.com/watch?v=cUMUTS2ybhg, last accessed on 01-1-2022at 4:56  $AM_{\cdot}$ .

[3]Image analysis, available at

https://support.udemy.com/hc/en-us/articles/229232347-Course-Image-Quality-Standards last accessed on 02-1-2022at 12:08 PM.

[4] Software Testing Help, available at https://www.toolsqa.com/blogs/install-visual-studio-code/, last accessed on 03-12-2021at 12:10 PM.

[5] Content copy from [https://www.udemy.com/course/unofficial-copywriting](https://www.udemy.com/course/unofficial-copywriting-techniques-for-udemy-instructors/)[techniques-for-udemy-instructors/](https://www.udemy.com/course/unofficial-copywriting-techniques-for-udemy-instructors/) last accessed on 03-12-2021at 12:23 PM.

[6] Website in education basis , available at

https://www.insidehighered.com/#sthash.03ilesEc.dpbslast accessed on 03- 12-2021at 12:32 PM.

[7] Midford market a haven for illegal ingredients, available at

©Daffodil International University

<<https://www.dhakatribune.com/uncategorized/2014/08/04/mitford-market-ahaven-for-illegal-drug->>, last accessed on 03-12-2021at 12:39 PM.

[9] Step-By-Step Implementation of App Performance Test, available at https://code.visualstudio.com/docs/nodejs/reactjs-tutorial, last accessed on 03- 12-2021at 12:39 PM.

[10]BdjobsFeed,avilable at<< https://bdjobsfeed.com/top-pharmaceuticalcompanies-list-in-bangladesh/>>, last accessed on 03-12-2021at 7:29 PM.

[12] Download visual sStudio, avilable at https://code.visualstudio.com/, last accessed on 03-12-2021at 7:34 PM.

[13] Stack Overflow, available at [https://stackoverflow.com/questions/34885370/how](https://stackoverflow.com/questions/34885370/how-do-i-setup-react)[do-i-setup-react](https://stackoverflow.com/questions/34885370/how-do-i-setup-react) , last accessed on 03-12-2021at 8:16 PM.

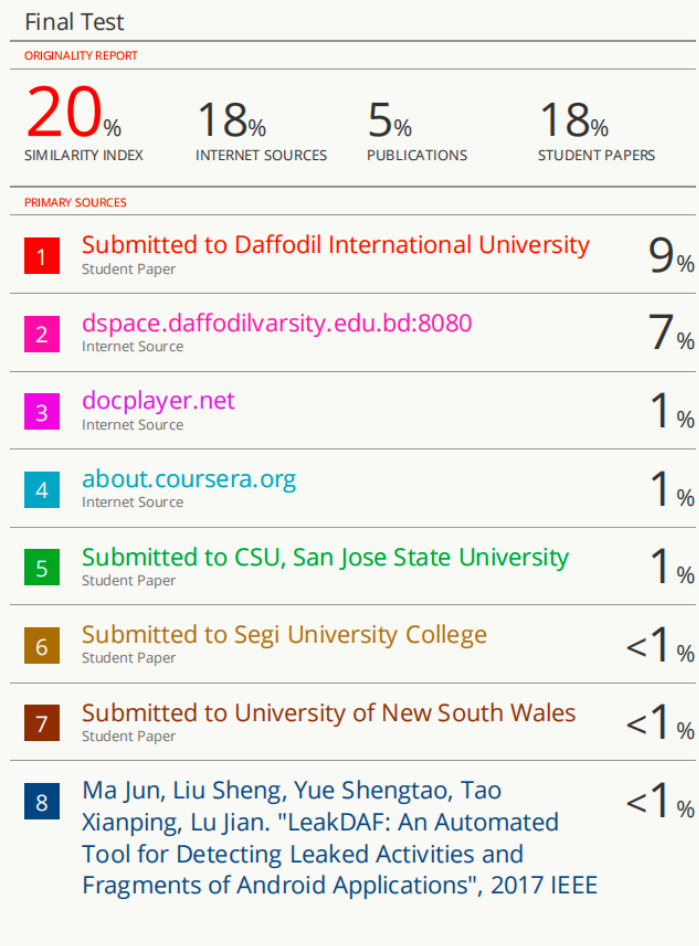

Activate Windows<br>Go to Settings to activate Win

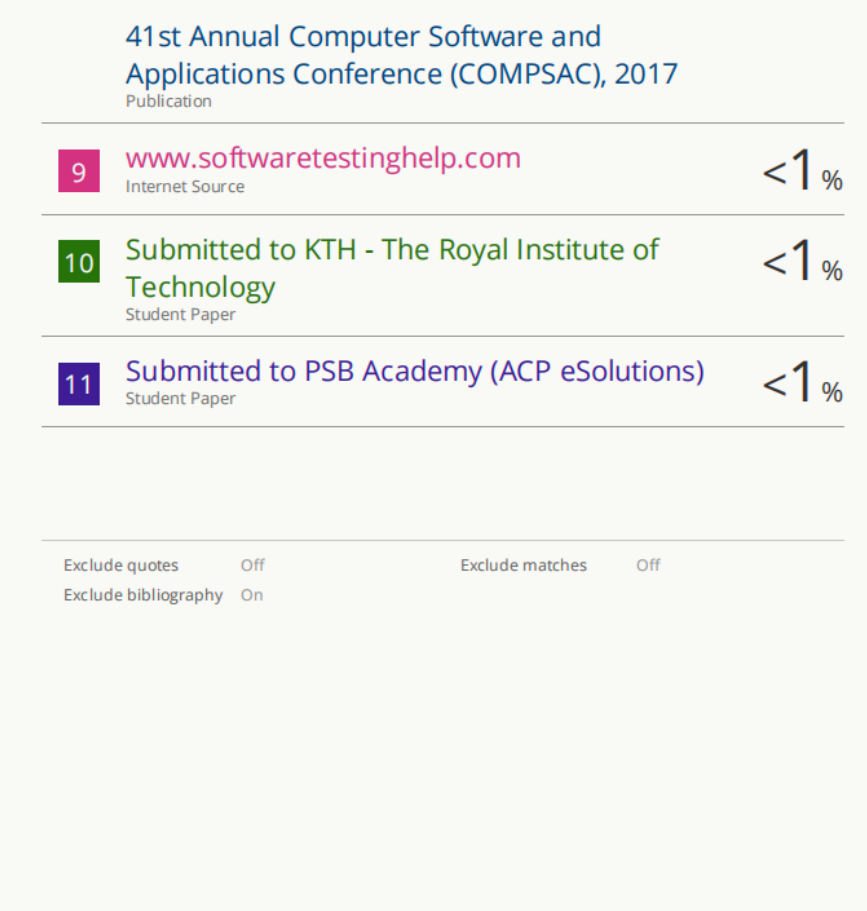